# **Welcome to the ACCESS Big Data Workshop**

John Urbanic Parallel Computing Scientist Pittsburgh Supercomputing Center

Copyright 2024

*Who are we?*

*Your hosts: Pittsburgh Supercomputing Center*

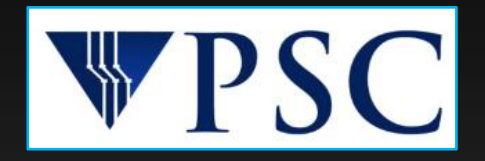

*part of*

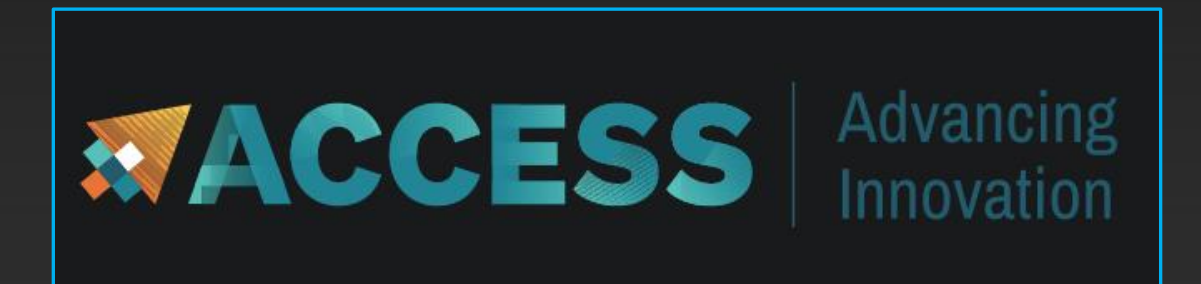

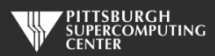

### *Who am I?*

### John Urbanic

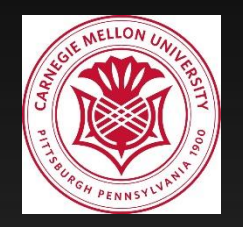

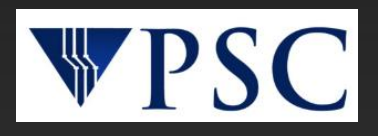

*Parallel Computing Scientist* Pittsburgh Supercomputing Center

> Code, code, code, on Parallel platforms: MPI, OpenMP, OpenACC, ... Big Data platforms: Spark, ... Machine Learning: Spark, TensorFlow, PyTorch, ...

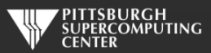

## *HPC Monthly Workshop Philosophy*

o Workshops as long as they *should* be.

o You have real lives… in different time zones… that don't come to a halt.

o Learning is a social process o This is not a MOOC o This is the Wide Area Classroom so raise your expectations!

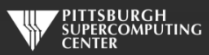

# *Our particular motivation*

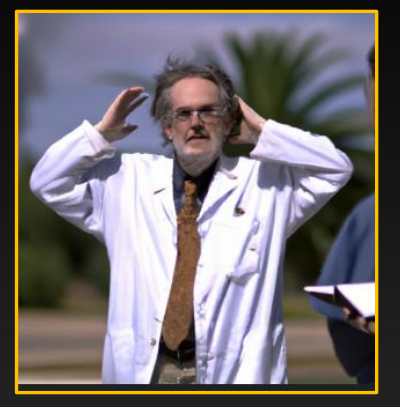

*Is this you?*

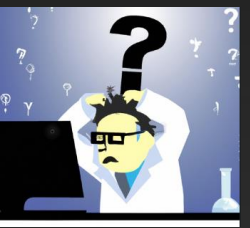

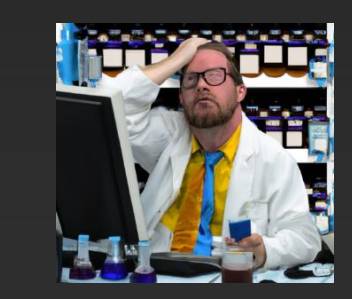

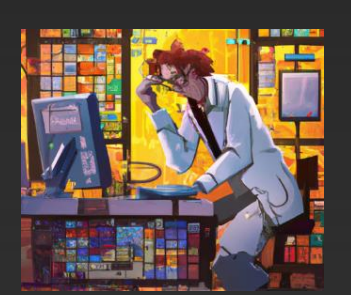

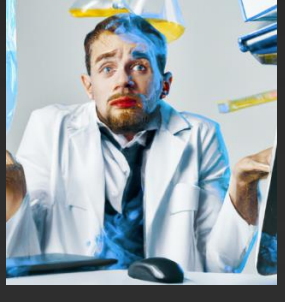

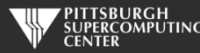

- o Machine learning in the sciences went from "science fiction" 10 years ago, to "maybe there is something to this" 5 years ago, to "this works way better than anything else" today.
- $\circ$  Meanwhile, all the knowledge is still walled off in the CS community. Usually in semester long courses.
- $\circ$  This panie exciting situation has left a huge knowledge gap for practicing scientists at all levels.

### o So here we are.

### *Agenda*

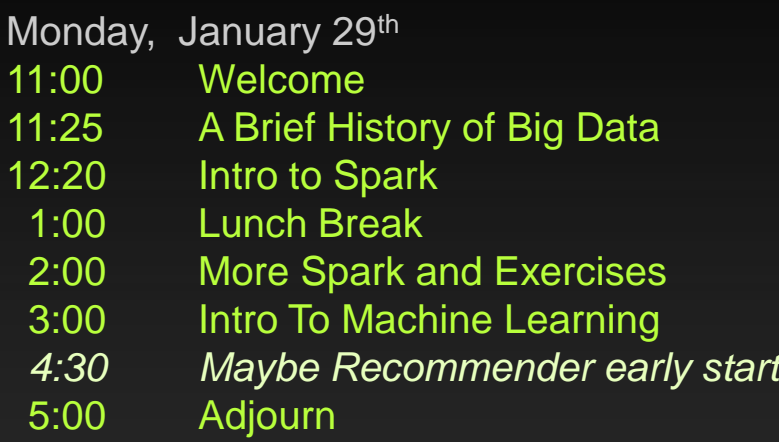

### Wednesday, January 31st

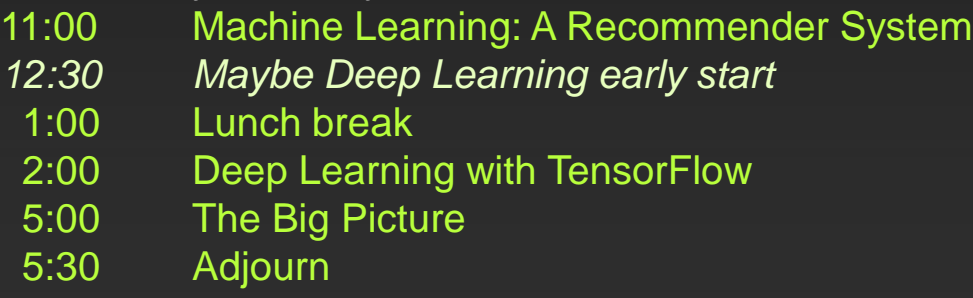

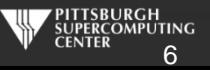

### *We do this all the time, but...*

- $\circ$  This is a very ambitious agenda.
- o We are going to cover the guts of a semester course.
- o We may get a little casual with the agenda.
- o The reasons we can attempt this now:
	- $\circ$  Tools have reached the point (Spark and TF) where you can do some powerful things at a high level.
	- o Worked last time. Feedback is very positive.

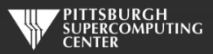

### *Biggest Potential For Disappointment*

- o We absolutely, definitely, without question, wish we had more hands-on exercise time.
- $\circ$  This is by design and demand. The topics we cover are all greatly requested and attempts to delete any of them provoke outrage in our surveys. This demand has compressed our hands-on sessions.
- o One solution is for you to use the remainder of our short days to do further work.
- o We also assume you will use your extended access to do exercises. Usually this is just a bonus.
- o Use your time wisely, and ask questions relentlessly.

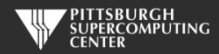

### *Resources*

### Your local TAs

### Questions from the audience

### On-line talks:

https://www.psc.edu/resources/training/hpc-workshop-series/

#### **The old XSEDE YouTube Channel**

**These are the last WAC versions of these events and have much of this content. Find them on the XSEDE Monthly Workshop Training Channel:**

#### *XSEDETraining*

**They will be incrementally appearing in the coming months on a new channel. Subscribe and give us feedback.**

Copying code from PDFs is very error prone. Subtle things like substituting "-" for "-" are maddening. I have provided online copies of the codes in a directory that we shall shortly visit. I strongly suggest you copy from there if you are in a cut/paste mood.

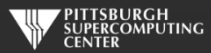

# **Getting Connected**

**The first time you use your account sheet, you must go to apr.psc.edu to set a password. You may already have done so, if not, we will take a minute to do this shortly.**

**We will be working on bridges2.psc.edu. Use an ssh client (a Putty terminal, for example), to ssh to the machine.**

**At this point will be on a login node. It will have a name like "bridges2-login012". This is a fine place to edit and compile codes. However we must be on compute nodes to do actual computing. We have designed Bridges to be the world's most interactive supercomputer. We generally only require you to use the batch system when you want to. Otherwise, you get your own personal piece of the machine. For this workshop we will use**

#### **interact**

**to get a regular node of the type we will be using with Spark. You will then see name like "r251" on the command line to let you know you are on a regular node. Likewise, to get a GPU node, use**

#### **interact –gpu**

**This will be for our TensorFlow work tomorrow. You will then see a prompt like "v32".**

**Some of you may follow along in real time as I explain things; some of you may wait until exercise time, and some of you may really not get into the exercises until after we wrap up tomorrow. It is all good.**

# **Modules**

**We have hundreds of packages on Bridges. They each have many paths and variables that need to be set for their own proper environment, and they are often conflicting. We shield you from this with the wonderful modules command or containers. You can load the two packages we will be using as**

*Spark* module load spark

*Tensorflow* singularity shell --nv /ocean/containers/ngc/tensorflow/tensorflow\_23.04-tf2-py3.sif

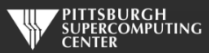

# **Editors**

**For editors, we have several options:**

### **emacs**

**vi**

**nano: use this if you aren't familiar with the others**

**For this workshop, you can actually get by just working from the various command lines. We will mostly be working in a Python shell.**

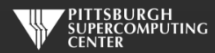

## *Programming Language*

- o We have to pick something
- o Pick best domain language
- o Python
- o But not "Pythonic"

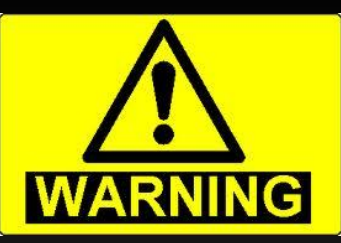

Several of the packages we are using are very prone to throw warnings about the JVM or some python dependency.

We've stamped most of them out, but don't panic if a warning pops up here or there.

In our other workshops we would not tolerate so much as a compiler warning, but this is the nature of these software stacks, so consider it good experience.

o I try to write generic pseudo-code o If you know Java or C or R, etc. you should be fine.

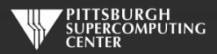

# **Our Setup For This Workshop**

**After you copy the files from the training directory, you will have:**

/BigData /Clustering /MNIST /Recommender /Shakespeare

Datasets, and also cut and paste code samples are in here.

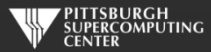

### **Preliminary Exercise**

**Let's get the boring stuff out of the way now.**

- **Log on to apr.psc.edu and set an initial password if you have not.**
- **Log on to Bridges-2.**

*ssh username@bridges2.psc.edu*

**Run the setup script that will copy over the BigData directory we will all use..**

#### *~training/Setup*

- **Edit a file to make sure you can do so. Use emacs, vi or nano (if the first two don't sound familiar).**
- **Start an interactive session.**

*interact*

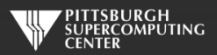